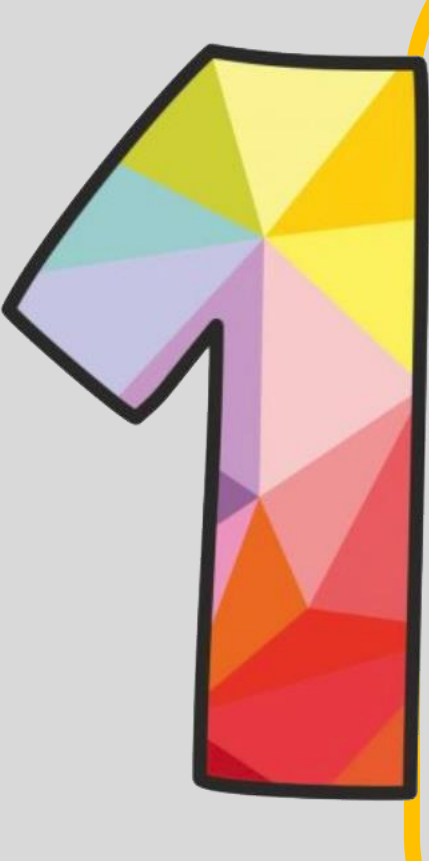

Tez sınavında başarılı olan öğrenci, mezuniyet kararından itibaren 1 (bir) ay içerisinde enstitüye bir adet CD teslim etmelidir. CD'nin içeriği; "Tez Yazım Kılavuzuna" uygun olarak yazılmış olan ve enstitü tarafından onaylanmış tez (**KVKK gereği tezde imza, telefon numarası ve e-mail adresi bulunmamalıdır. Tez yazarı ile jüri üyelerinin ıslak imzaları (beyan imzasız olmalı) ve kişisel bilgileri öz geçmiş ile etik kurul onayı bulunmamalıdır.**) (1 adet PDF dosyası) (Tez onay sayfası teze eklenmeyecektir) CD zarfı üzerine Tez Başlığı, Yazar Adı, Yükseköğretim Kurumu Adı ve Enstitü Adı bilgileri bulunmalıdır.

CD üzerine de asetat kalemi ile Yazar Adı, Tez Başlığı ve Enstitü Adı yazılmalıdır.

YÖ̈K'ün tez veri tabanına girip Ulusal Tez Merkezi başlığı altında "Yeni tez arama'' sitesine (https://tez.yak.gov.tr/UlusalTezMerkezi/) üye olmanız gerekmektedir. Size verilen şifre ile üye oturumundan giriş yapıp tez veri giriş formuna erişebilirsiniz. Her tez için "Tez Veri Giriş Formu" tez yazarı tarafından online olarak doldurulup,

referans numarası alınmalı ve 1 (bir) adet çıktısı imzalanarak enstitüye teslim edilmelidir. **(''YAZDIR'' butonu tıklanarak çıktı alınmalıdır.)**

Bu metin alanları italik yazı tipi, tablo, şekil, grafik, kimyasal veya matematiksel formüller,

semboller, alt veya üst simge (subscript, superscript), Yunan harfleri veya diğer standart

olmayan simge veya karakterleri içermemelidir. **Enstitüye gelmeden önce yapılacak bir işlemdir.**

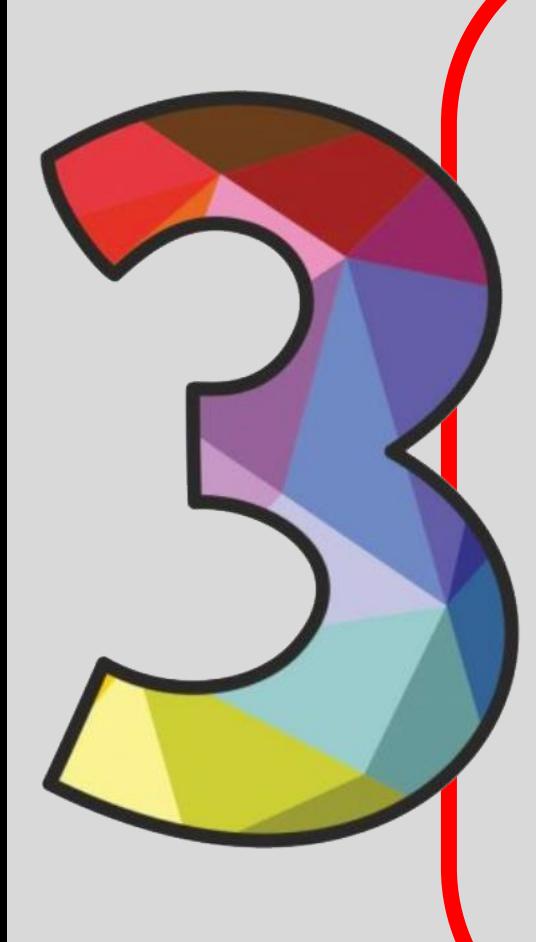

Tez Marmara Üniversitesi Merkez Kütüphanesine yüklenmelidir. "http://kutuphane.marmara.edu.tr" adresine gidiniz. «Üye girişi" ne tıklayarak giriş yapınız (Üye kodunuz TC kimlik numaranız, şifreniz ise (eger degiştirmediyseniz) TC kimlik numaranızın son 4 hanesidir). Önce adınızın üzerine sonra da "Tez Teslim" bağlantısına tıklayınız. (Çıkan ekranda gerekli alanları doldurarak tezinizi yükleyiniz. Tezinizi yükledikten sonra karşınıza çıkan tez teslim formundan 2 nüsha alarak imzalatmak üzere kütüphaneye götürünüz. **Enstitüye gelmeden** 

**önce yapılacak bir işlemdir.**

Mezuniyet işlemleri tamamlandıktan sonra, Geçici Mezuniyet Belgesi e-devletten alınacaktır.